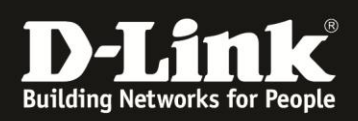

## **DSM-380 – Boxee Box**

# **Zurücksetzen auf die Werkseinstellungen / Recovery-Modus**

Wenn ein Problem mit der Boxee Box vorliegt oder Sie die Boxee Box aus anderen Gründen auf die werksseitigen Einstellungen zurücksetzen möchten, starten Sie die Boxee Box im Recovery-Modus:

**Schalten Sie dazu die Boxee Box zunächst komplett aus.**

Drücken Sie dann für **konstant 5 Sekunden den Power-Schalter** der Boxee Box. Die Boxee Box LED sollte nun gelb (anstatt grün) aufleuchten und der Recovery Modus starten.

Dort haben Sie folgende Optionen:

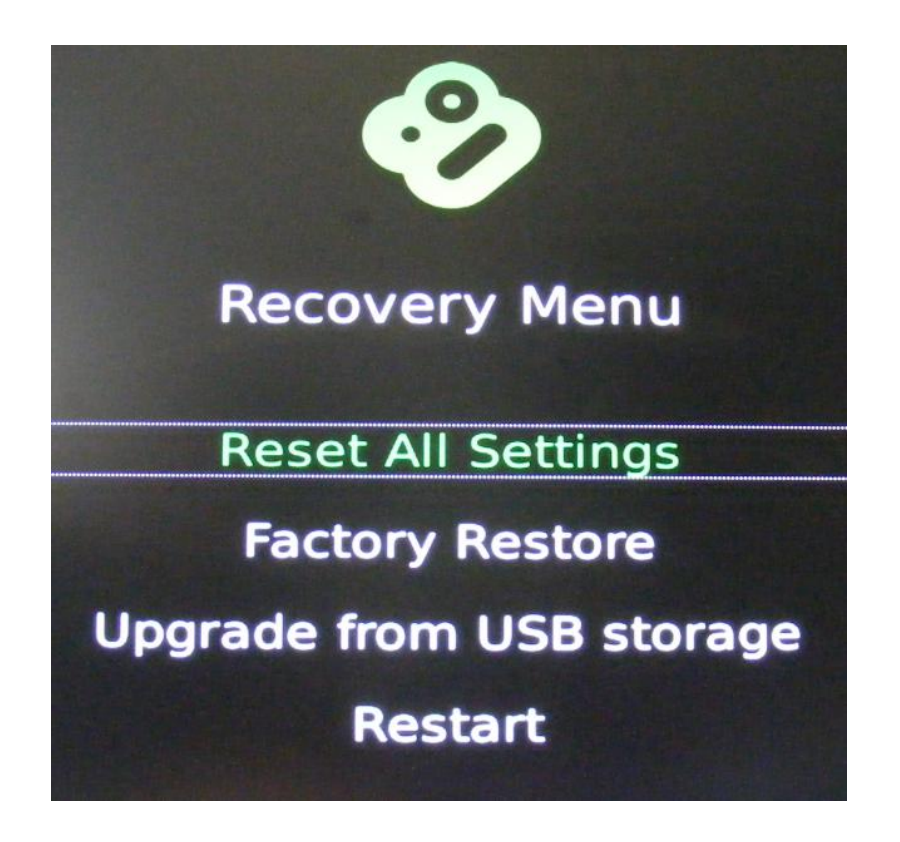

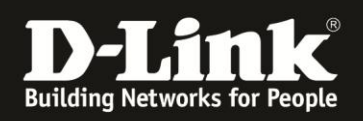

- **1. Reset All Settings**
- **2. Factory Restore**
- **3. Upgrade from USB Storage**
- **4. Restart**

### **zu 1. – Reset All Settings**

Mit "Reset All Settings" setzen Sie sämtliche Einstellungen auf die Werkseinstellungen zurück und entfernen die auf der Boxee Box gespeicherten Benutzer. Updates bleiben erhalten.

### **zu 2. – Factory Restore**

Mit "Factory Restore" löschen Sie sämtliche Updates nach Werksauslieferung auf der Boxee Box.

Ein Factory Restore wird nur empfohlen, wenn Probleme während oder nach einem Update aufgetreten sind.

### **zu 3. – Upgrade from USB Storage**

Sollte ein automatisches Update der Boxee Box fehlgeschlagen sein bzw. immer wieder fehlschlagen, kann auch ein "Offline-Update" über einen USB-Datenträger (z.B. USB Stick) erfolgen.

Die aktuelle Update-Datei können Sie hier herunterladen:

<http://www.boxee.tv/download/boxeebox> (ein Login mit den Boxee-Benutzerdaten ist notwendig). Bitte führen Sie keine Änderung an der .iso-Datei durch ändern Sie nicht den Dateinamen (boxee.iso).

Kopieren Sie die boxee.iso-Datei auf den USB-Datenträger und schließen Sie diesen an die Boxee Box an. Starten Sie den Recovery Modus und wählen Sie den Punkt "Upgrade from USB Storage" ausgewählt. Folgen Sie den Anweisungen am Bildschirm.

#### **zu 4. – Restart**

Startet die Boxee Box neu, ohne Veränderungen vorzunehmen.

D-Link (Deutschland) GmbH Schwalbacher Straße 74 65760 Eschborn DEUTSCHLAND <http://support.dlink.de/>

Telefon: +49 (0) 1805 - 2787 für 14 ct/Min aus dem Festnetz der Deutschen Telekom - max. 42 ct/Min aus dem Mobilfunknetz Telefax: +49 (0) 6196 - 77 99 222 44 Unsere Servicezeiten sind Montag bis Freitag in der Zeit zwischen 9:00 und 17:30 Uhr

D-Link (Deutschland) GmbH - Amtsgericht Frankfurt HRB 33950 Geschäftsführung: Thomas von Baross, Kevin Wen, Rick Chen; D-Link im Internet: [www.dlink.de](http://www.dlink.de/) > [www.dlink.at](http://www.dlink.at/) > [www.dlink.ch](http://www.dlink.ch/)